## SMS Ayarları

MobilDev üzerinden toplu sms gönderimi yapabilmek için Logo CRM üzerinden gerekli ayarlar yapılmalıdır. MobilDev kullanıcı bilgileri SMS ayarları ekranında doğru bir şekilde girilmelidir.

"Red Bildirimi" alanına örnek ret mesaj içeriği eklenmiştir. Ret mesaj içeriği Düzeltme butonu ile düzenlenebilir.

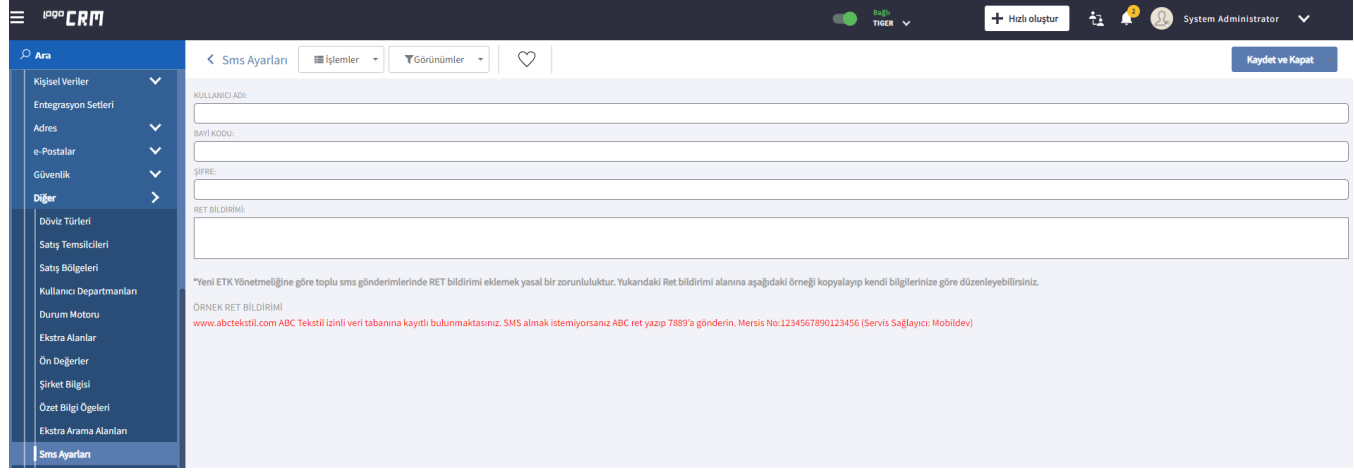